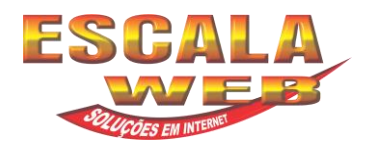

**CRIAÇÃO DE WEB-SITES – HOSPEDAGEM – SITES DE BUSCA- ARTE FINAL - CATÁLOGOS – PANFLETOS – TRATAMENTO DE FOTOS – SOLUÇÕES COMPLETAS**

## **Como Acessar sua Caixa Postal pelo Web mail**

Quando a Escala Web instala seu site pela primeira vez, é automaticamente criada uma caixa postal com o endereço:

nomedesejado@seudominio

Por exemplo, se o seu site é www.seudominio.com.br, a caixa postal criada terá o endereço nomedesejado@seudominio.com.br. Para mudar esta configuração e criar caixas postais distintas, assim como apelidos, redirecionamentos, etc. acesse o Painel de Controle.

## • **E-MAIL**

É possível ler e enviar mensagens do seu domínio através do nosso Webmail, acesso POP3 ou de dispositivos móveis PDA Mail.

## • **WEBMAIL**

Para acesso ao Webmail digite o seguinte endereço no seu navegador: http://webmail.seudominio.com.br

Na sequência, entre com o nome de usuário e senha de sua caixa postal.